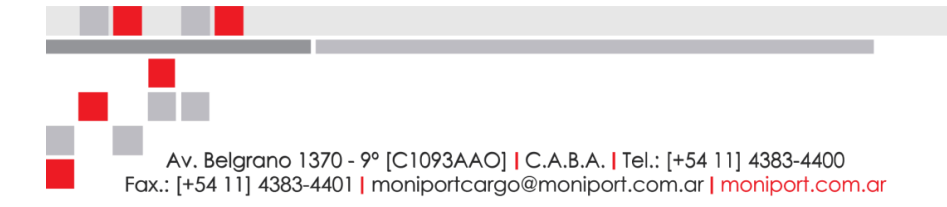

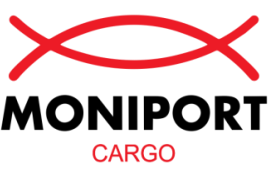

## **PROCEDIMIENTO PARA HABILITACION DEL ATA DE FRONTERA PARA REALIZAR SENASA POR PALLETS DE MADERA (SIG EMBALAJES)**

Este procedimiento debe llevarse a cabo siempre que la mercadería contenga pallet de madera y deba realizarse la gestión de SENASA en frontera.

**1- Ingresar a la página de AFIP<http://www.afip.gob.ar/home/index.html> 2- Ingresar CUIT y clave de la empresa que habilita el servicio (importador/exportador).**

**3- Administrador de Relaciones de Clave Fiscal.**

**4- Nueva Relación**

**5- Servicio (Presionar Buscar para seleccionar el Servicio)**

**6- SENASA - Servicios Interactivos - SIG-EMBALAJES.**

**7- Representante (Presionar Buscar para seleccionar el Representante)**

**8 - Ingresar el CUIT del ATA informado por MONIPORT.**

**9- Una vez ingresado el CUIT verificar nombre y apellido del ATA y confirmar el Usuario.**

**10 - Imprimir formulario y enviarlo en pdf a MONIPORT vía email para posterior confirmación.**

Esta gestión de ATA en frontera tendrá un costo, por favor consultar el mismo vía email al momento de realizar la autorización sino fue cotizado previamente.

**Land Department MONIPORT CARGO S.A.**